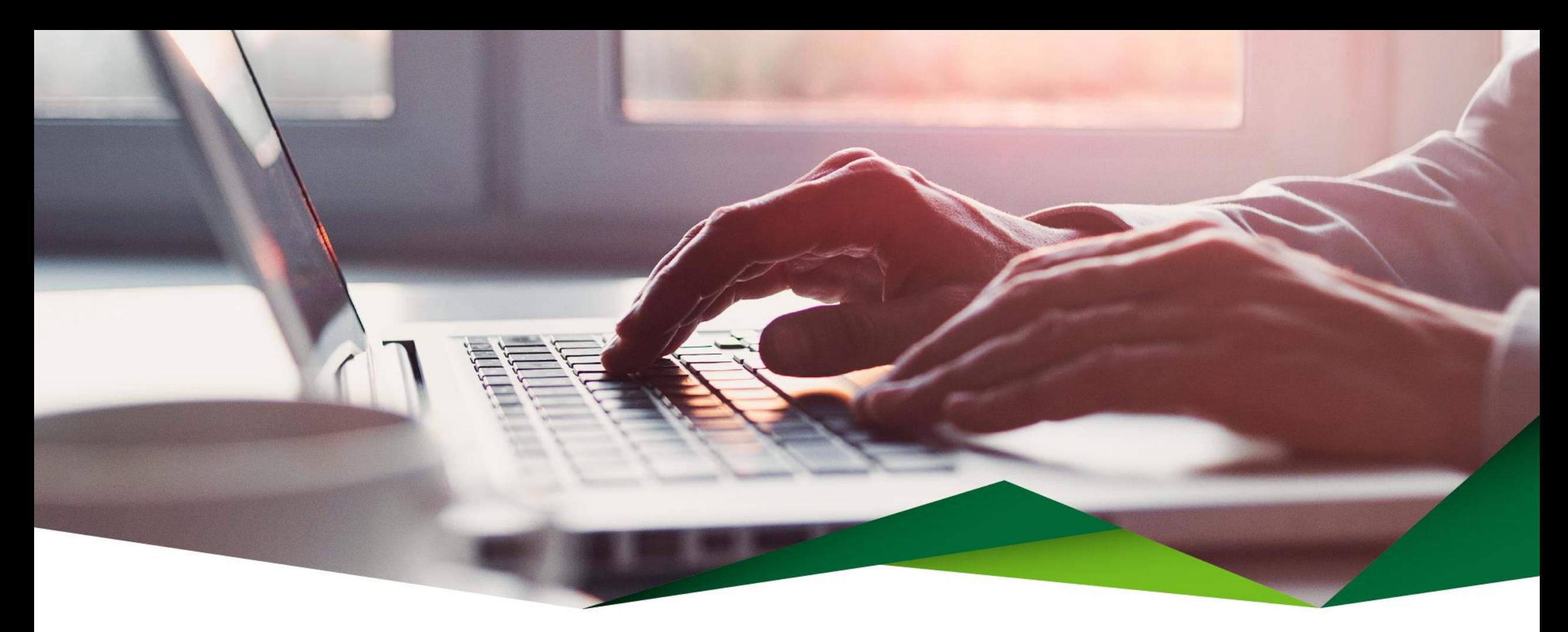

## **Guía Pago de Tarjeta**

Banca Móvil

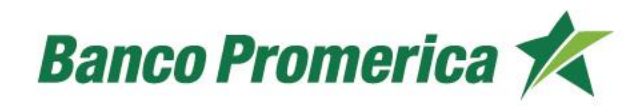

**1**

**2** Digite su contraseña

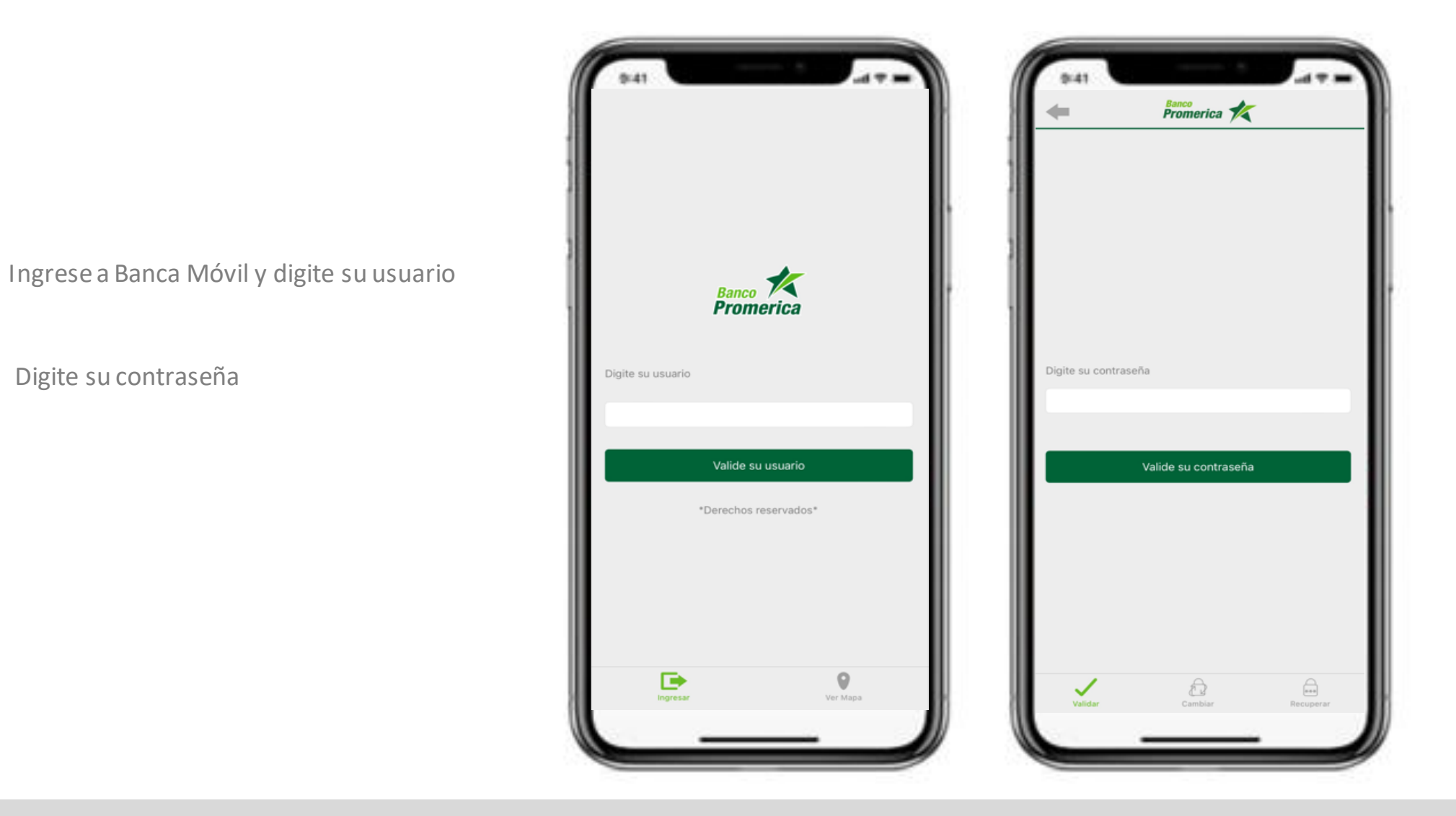

Ingrese al menú Seleccione la opción "Tarjetas" **3 4 5** Seleccione la tarjeta

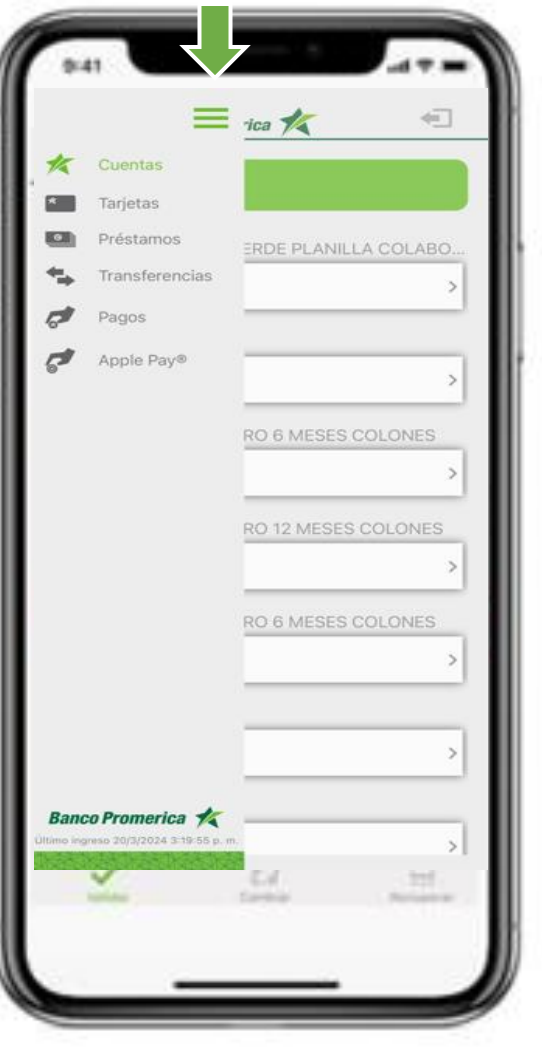

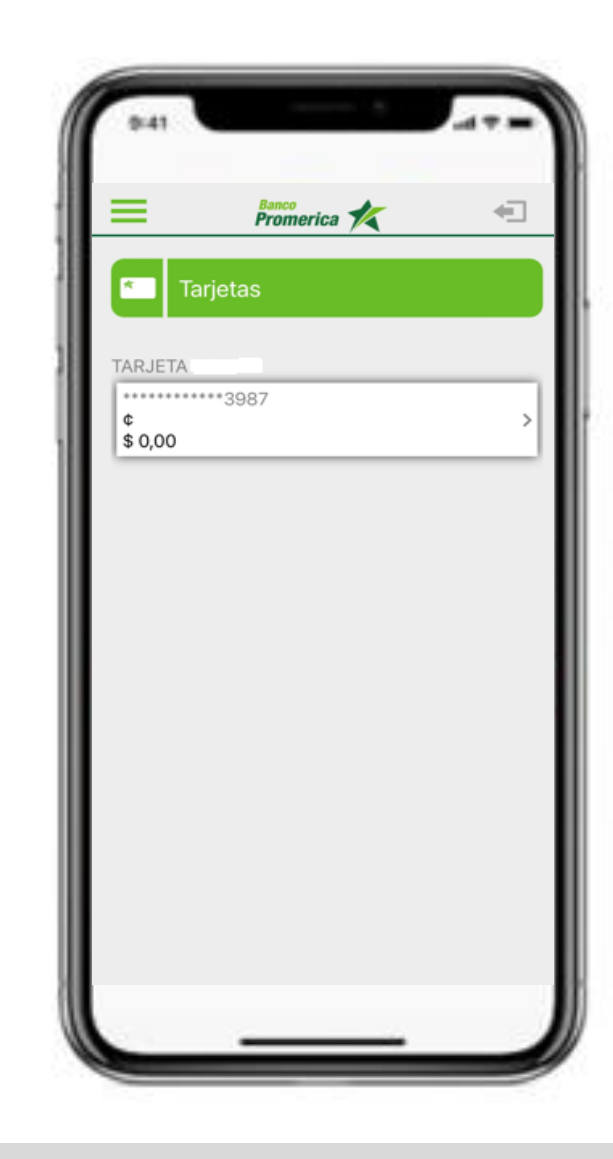

**5** Se mostrará la información de la tarjeta

- En la parte inferior encontrará 3 opciones: **6**
	- Movimientos
	- Pagar tarjeta
	- Bloquear tarjeta

#### **7** Presione el botón "Pagar Tarjeta"

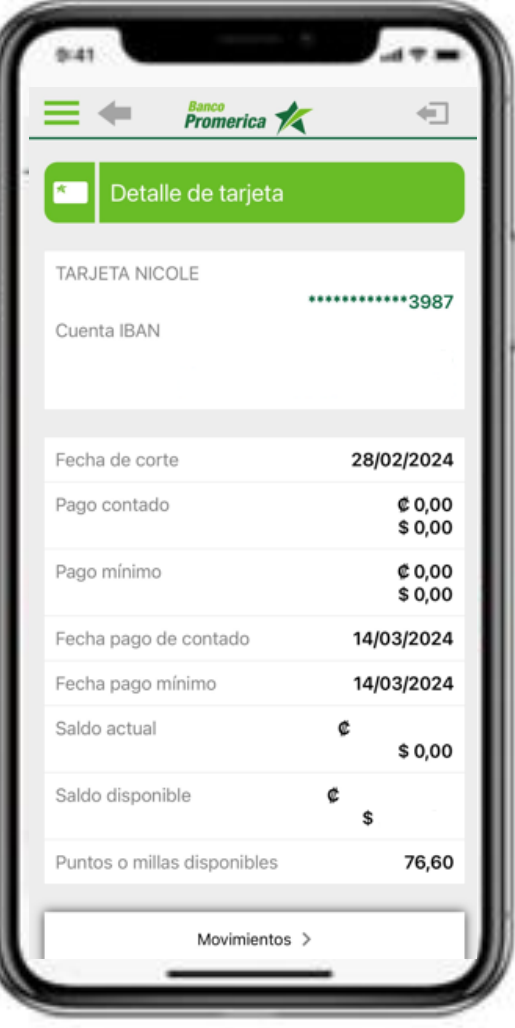

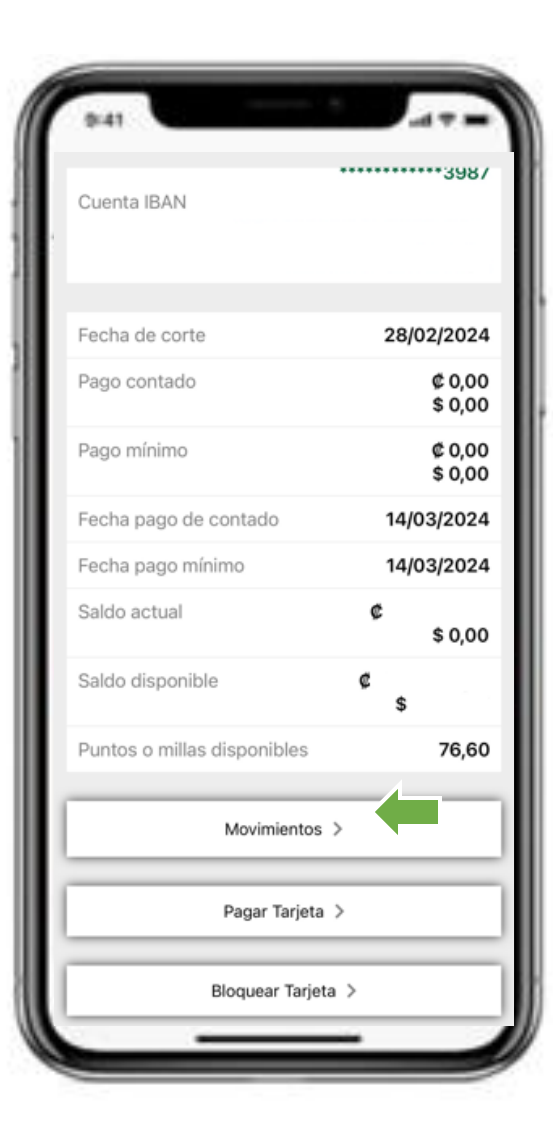

Seleccione la tarjeta que desea pagar

**9**

**11**

**8**

Seleccione la cuenta a debitar

Seleccione o digite el monto a pagar **10**

Escriba una descripción

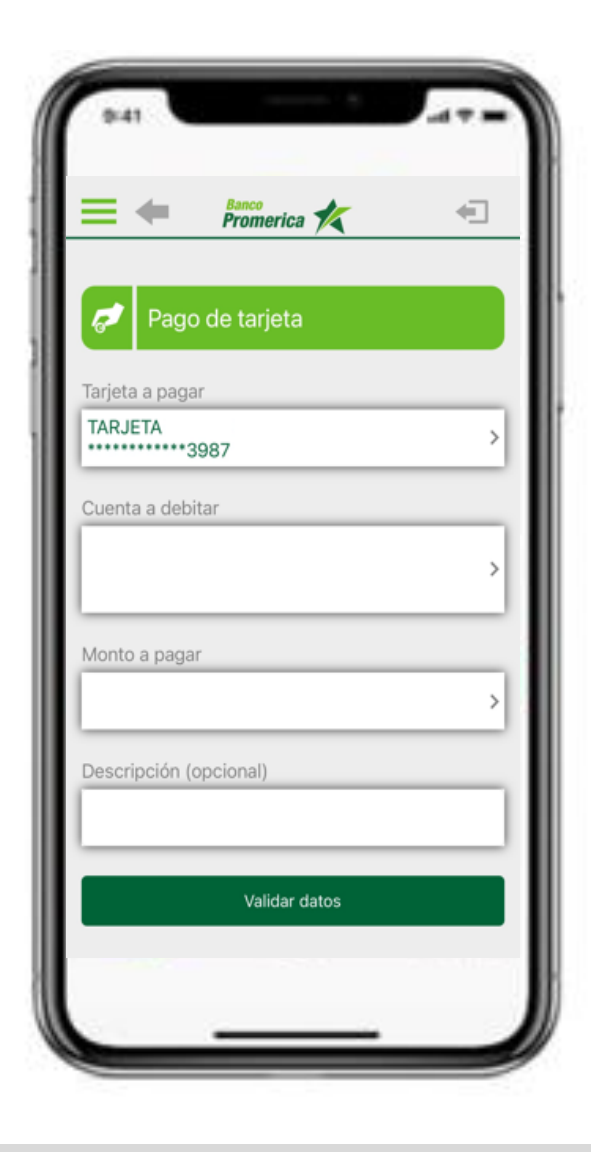

Una vez completada la información, presione el botón "Validar datos" **12**

Valide los datos a pagar de la tarjeta

Presione el botón "Realizar pago"

**13**

**14**

**15**

Se confirmará el pago de la tarjeta y se mostrará un check  $\checkmark$  si fue realizado con éxito

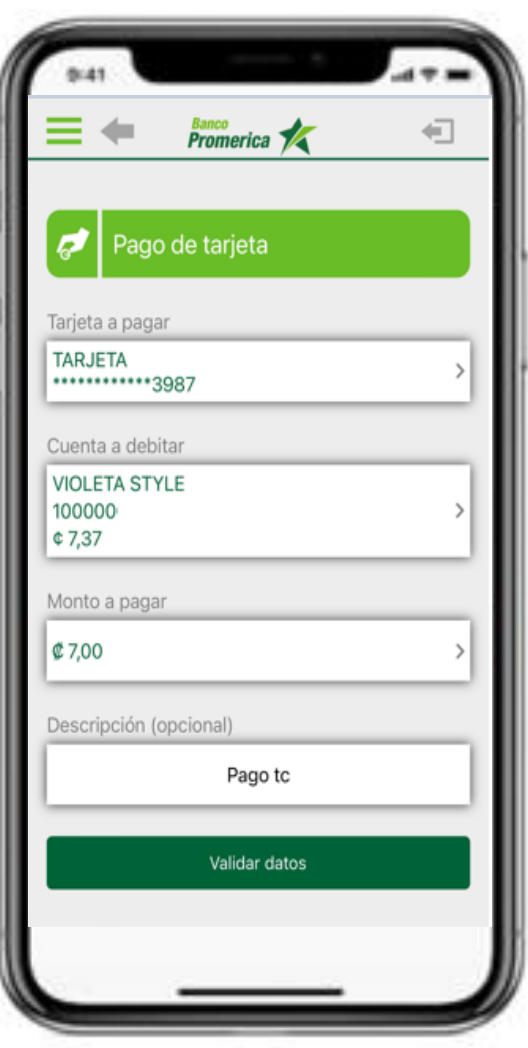

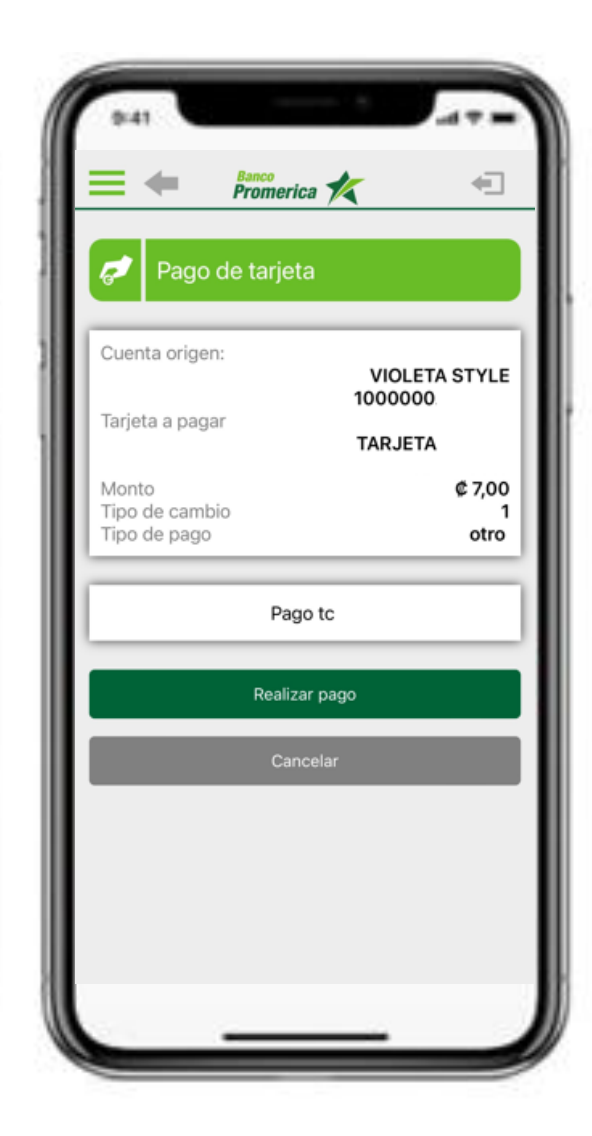

# ¡Gracias!

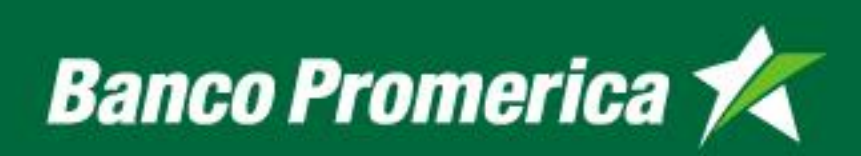